Microsoft Word allows you to do far more detailed formatting than just changing fonts, font sizes and styles. You can change the line spacing, the justification of text and set tab stops. The FORMAT menu, the FORMATTING Toolbar and the Ruler at the top of the screen are used to carry out the required formats.

# **Loading a Prepared Document**

Sample documents have been prepared for you to save you the time of simply typing in text. You need to load these documents from the WORD SUPPORT FILES folder.

- 1 Close the present file without saving. (If you are starting a new session, load Microsoft Word.)
- 2 Select OPEN from the FILE menu or click on the OPEN button in the STANDARD Toolbar.

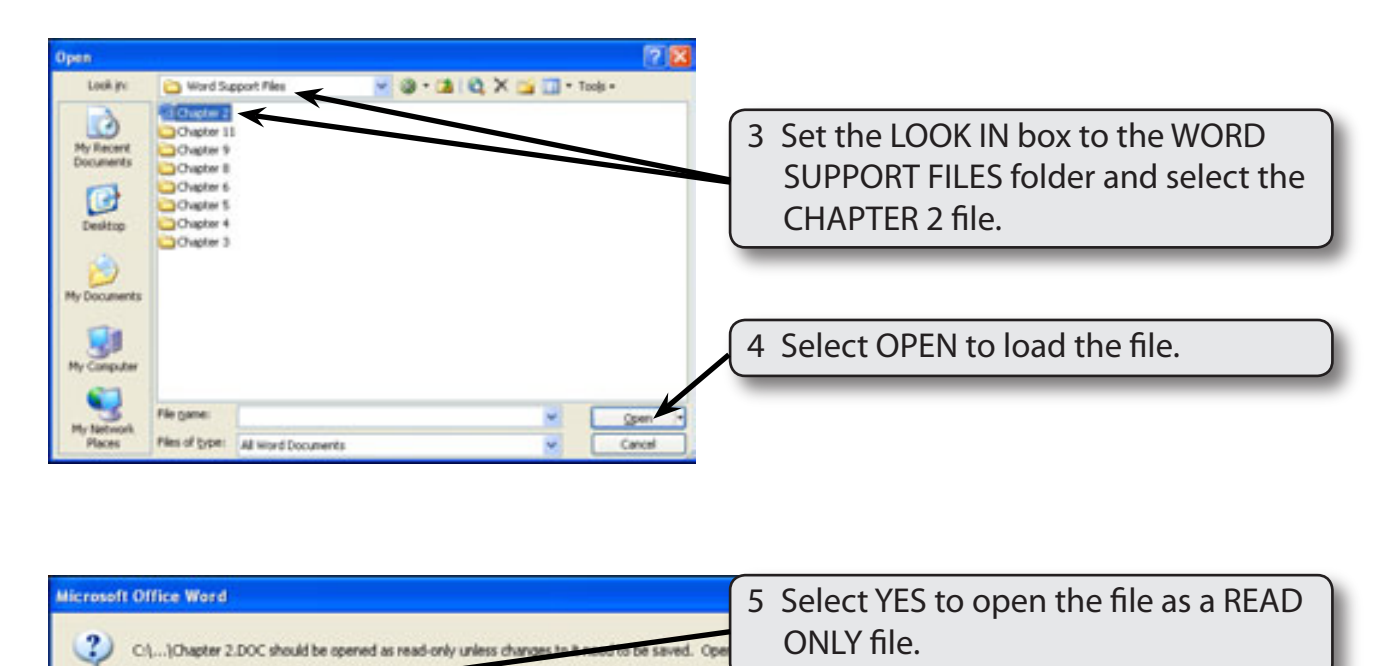

#### **NOTE: By opening the file as a READ-ONLY file you will not be able to make any changes to the file. You will be able to save it under a different file name.**

Cancel

**Yes** 

## **Line Spacing**

The document has two copies of the paragraph that you entered in Chapter 1. Let's change the amount of space between lines of text.

1 At the moment the cursor is at the beginning of the first paragraph. Display the FORMAT menu and select PARAGRAPH.

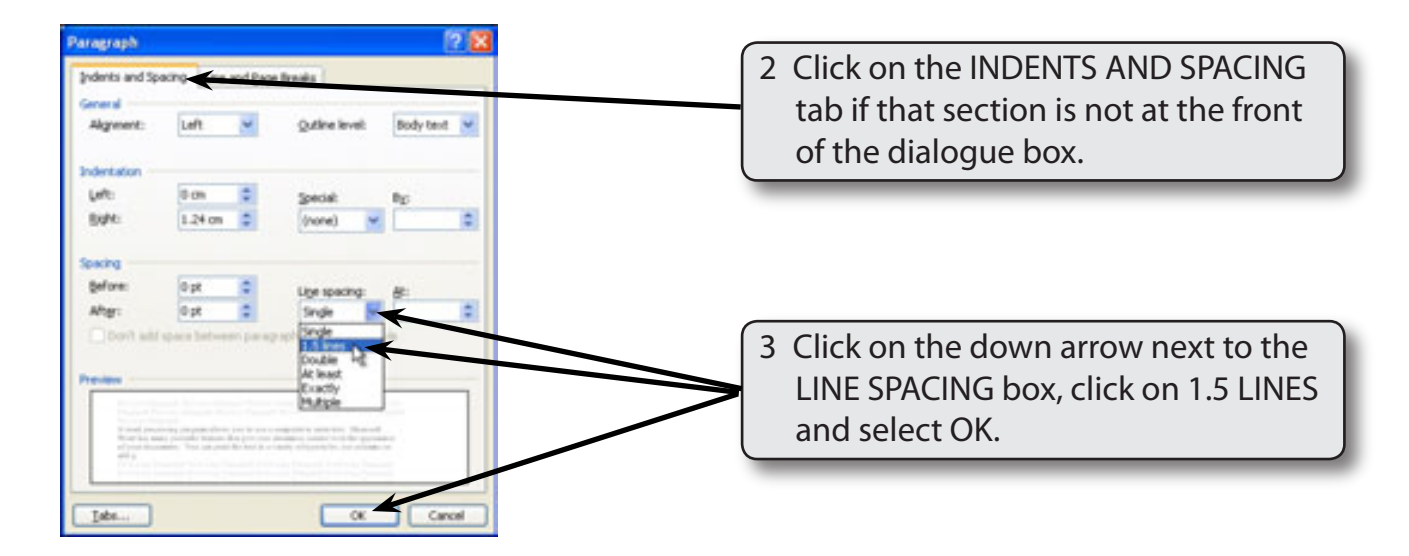

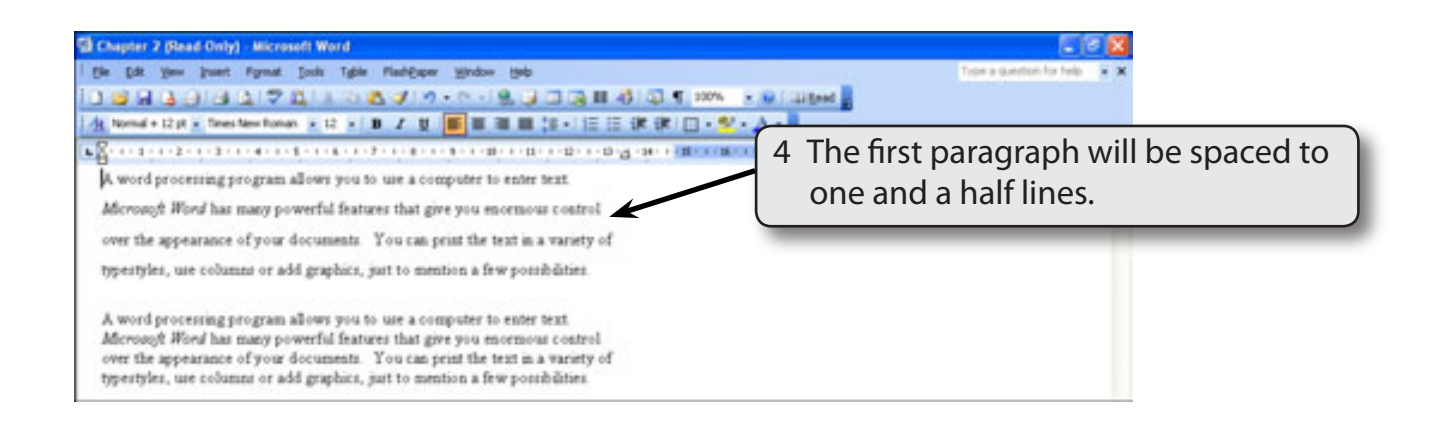

**NOTE: Only the first paragraph is changed as the** *cursor* **was in that paragraph. If you wanted the spacing of both paragraphs altered both paragraphs would need to first be selected.**

#### 5 The LINE SPACING can also be changed from the FORMATTING Toolbar.

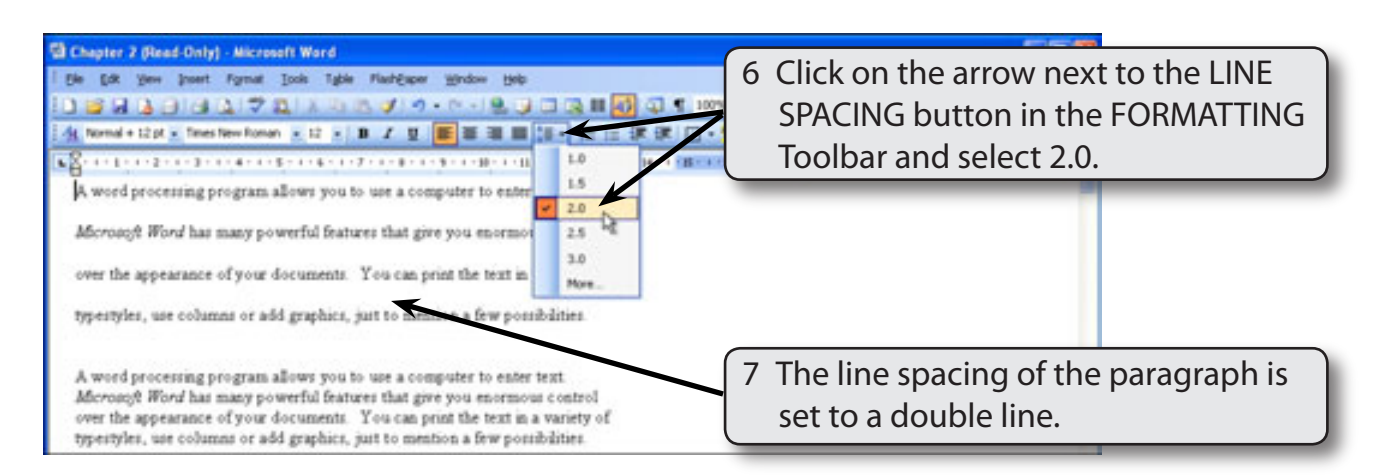

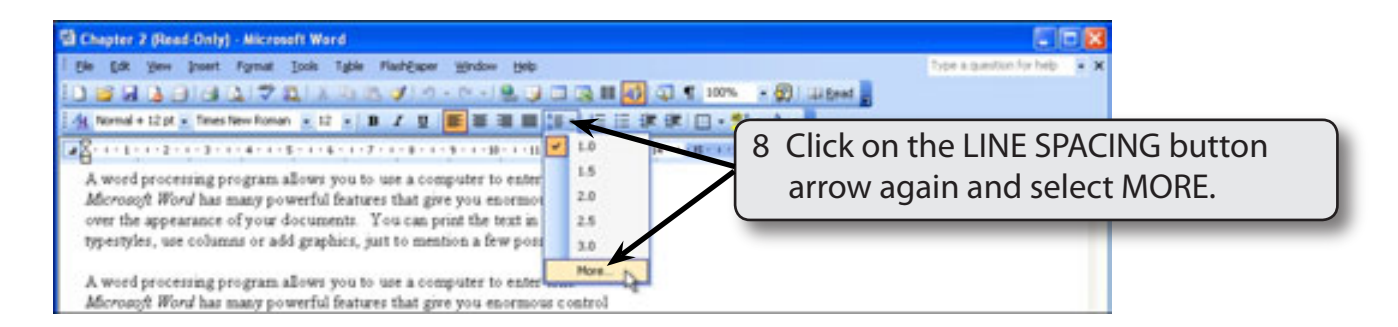

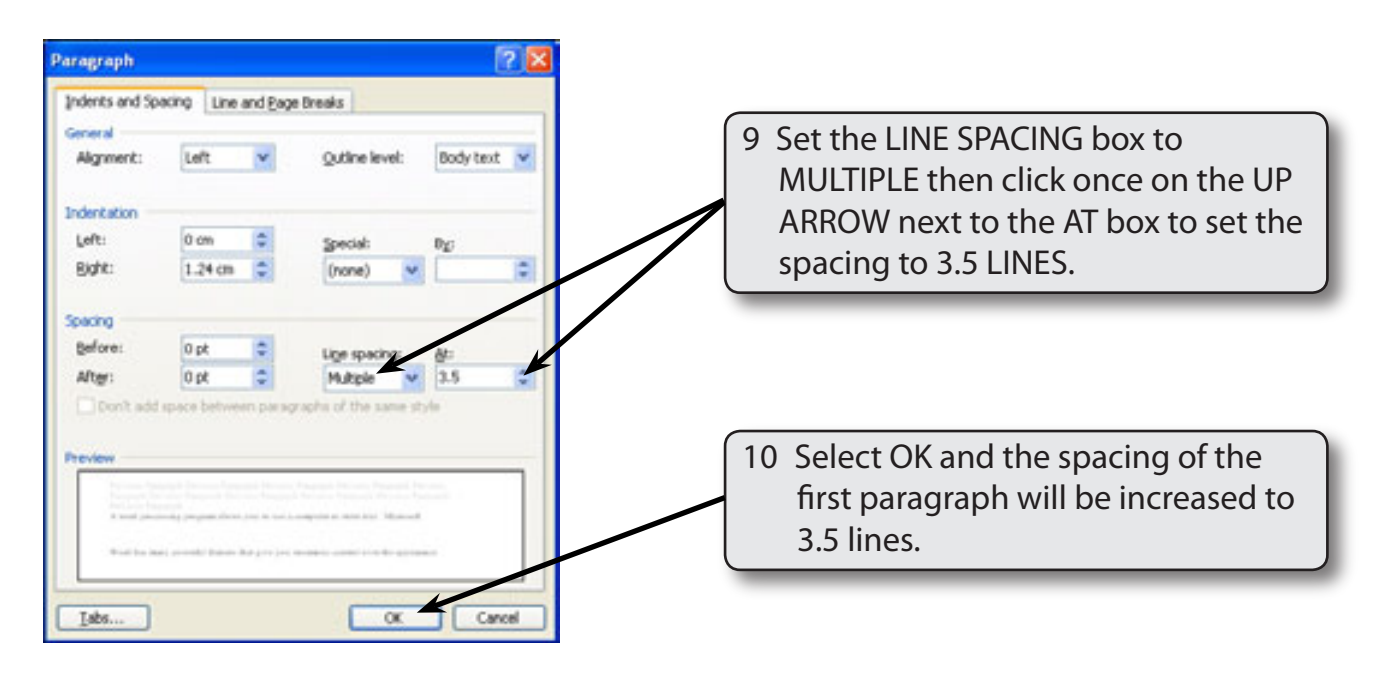

**NOTE: LINE SPACINGS are changed by increments of 0.5 lines each time you click on the UP or DOWN arrows next to the AT box.**

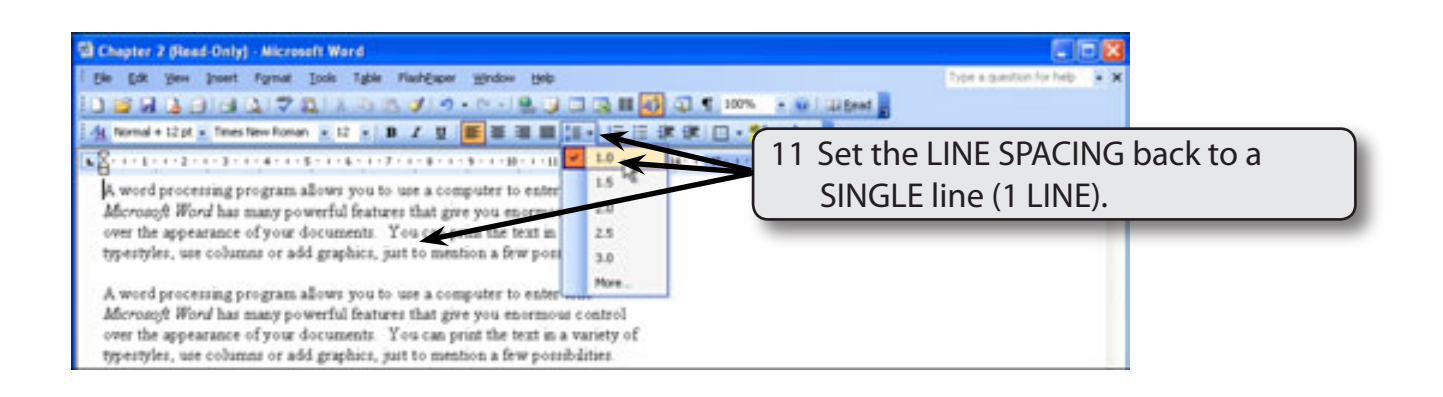

#### **NOTE: To change the LINE SPACING of more than one paragraph at a time, highlight the paragraphs first.**

### **Justifying Text**

Text is normally justified to the left when you first load a Microsoft Word document. This means that only the left margin is straight. There are three other justifications that can be used:

*Right:* where only the right side is straight.

 *Centre:* where each line is centred - this is commonly used for headings.  *Justified:* where both the left and right margins are straight.

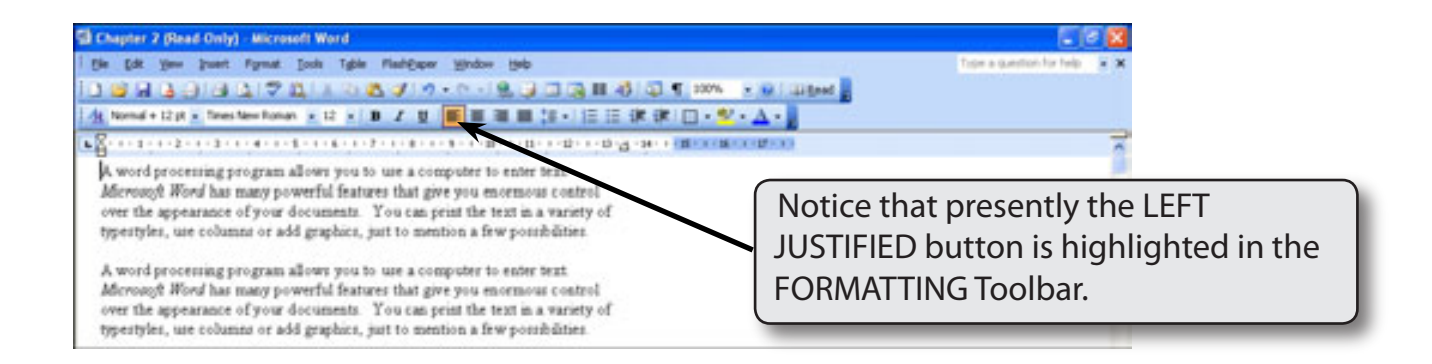